**Koeficient frakcionace [%]** 

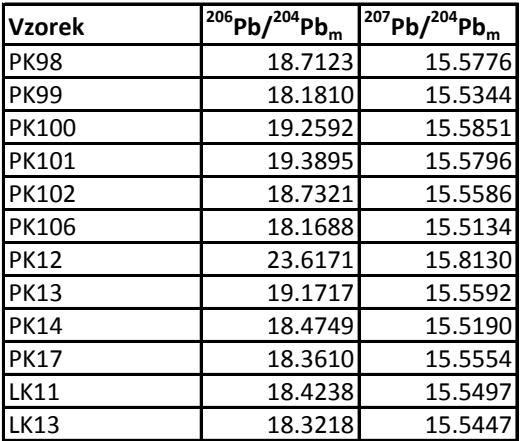

## **Přepočet naměřených poměrů izotopů olova na frakcionaci**

1) Z hmotnostního spektrometru s termální ionizací (TIMS) obdržíte pro jednotlivé vzorky poměry radiogenních iz 2) Naměřené hodnoty si přepíšete do tabulky do sloupců E, F a G. Dolní index m znamená naměřené hodnoty (measured) 3) Měřením standardu pro Pb (NBS 981) se z TIMS získá frakcionační koeficient (vyjádřený v procentech), pomocí **4)** Koeficient frakcionace vepiště do pole B1.

5) Přepočet na frakcionaci provedete tak, že k naměřeným hodnotám přičtete procentuální podíl (dle koeficientu Do žlutého pole H2 s izotopovým poměrem s dolním indexem corr (corrected) vepiště vzorec pomocí symbolu = .: k níž bude přičtena téže hodnota podělená 100 (%) a vynásobená frakcionačním koeficientem (%) z políčka B1. Tc Vytvoření absolutního odkazu spočívá ve vložení dolarů jak před číslo, tak i písmeno označující danou buňku. Tytc Takto by měl vypadat vzorec: =E2+((E2/100)\*\$B\$1)

Zápis vzorce ukončíte stiskem klávesy Enter. Následně vzorec z buňky H2 roztáhnete dolů pro všechny horninové Roztažení vzorce se provádí označením buňky se vzorcem, kliknutí a přidržení malého čtverečku v pravé dolní čás Vždy lze roztahovat jen do jednoho směru. Poté lze již stejným způsobem roztáhnout více označených buněk se v 6) Přepočtené hodnoty zaokrouhlete na tři desetinná místa. To provedete pomocí tlačítka Odebrat desetinné mís

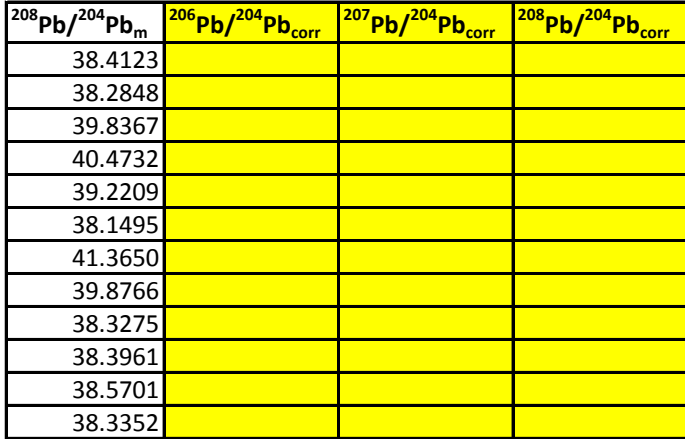

10 **100 indextrometru sopetatoru s <sup>206</sup>Pb** a <sup>208</sup>Pb ku stabilnímu izotopo olova <sup>204</sup>Pb.<br>Pozored)  $\epsilon$ asured).

nějž je potřeba přepočítat naměřené poměry.

**frakcionace)** z této hodnoty.

Za symbolem = bude odkaz na naměřenou hodnotu téhož poměru v buňce E2,

xto pole musí fungovat jako absolutní odkaz, neboť se u ostatních analýz nebude měnit.

Vytvoření absolutního odkazu spočívá ve vložení dolarů jak před číslo, tak i písmeno označující danou buňku. Tyto dvojité dolary vložíte kliknutím na příslušné označení buňky ve vzorci a jedním stisknutím klávesy F4.

vzorky a poté i doprava pro ostatní izotopové poměry.

ti buňky a tažením myší za stálého držení čtverečku, až do požadovaného rozsahu dat. vzorcem najednou.

to, které najdete na záložce Domů v sekci Číslo.